## Google Meet(ミート)基本操作

①Google クラスルームに表示されている Meet リンク (前ページ 21)の部分) をクリックします。クリックをするだけでオンライン開始で す!※注意!先生が参加していないとオンラインを始めることができません。子どもだけでは実施できませんので開始時間等、注意してくだ さい。

②以下は基本操作画面です。

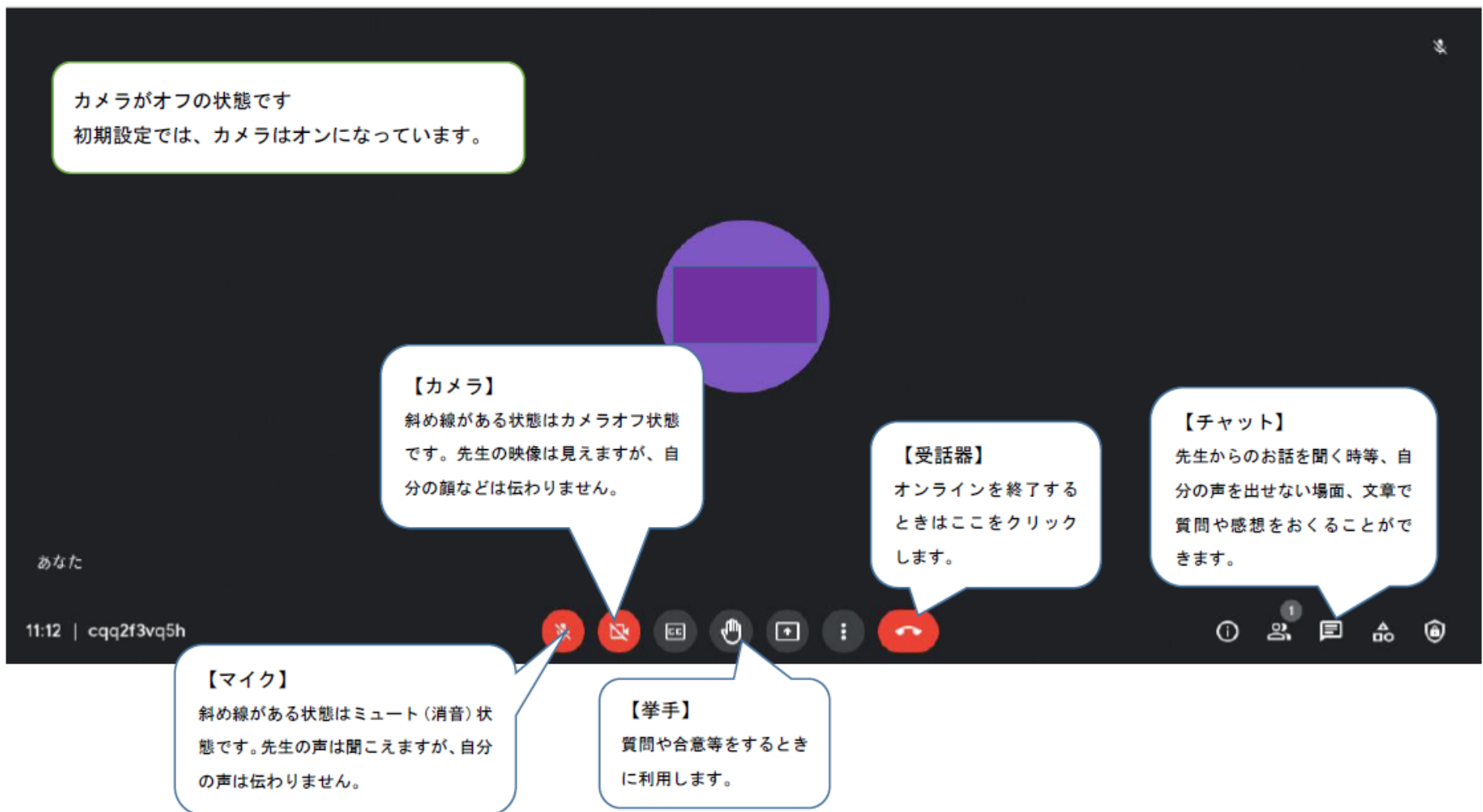